# [[egovframework:mcom: Location Information

# Connection]]

 $\overline{1}$ 

# **EGOVFRAME**

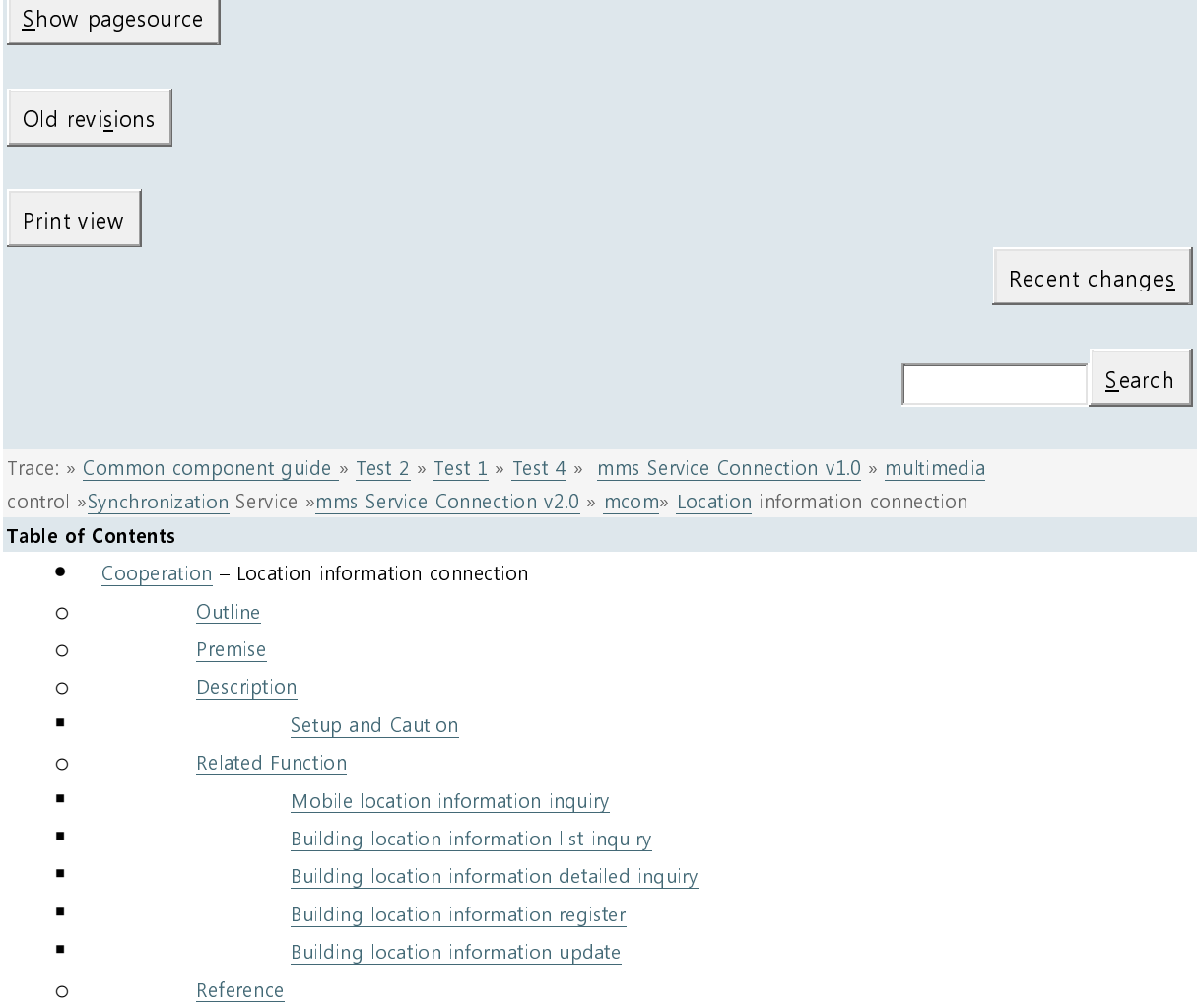

# Cooperation–Location information connection

# **Summary**

The location information connection is a component of attaining current location of users (altitude and latitude) which can be used in various location based services.

In attaining the current location of users, the GeoLocation API of HTML5 is used.

It searches location information of near buildings based on current location of the user and the manager manages the location information.

 $^{\star}$  Function Flow  $\,$ 

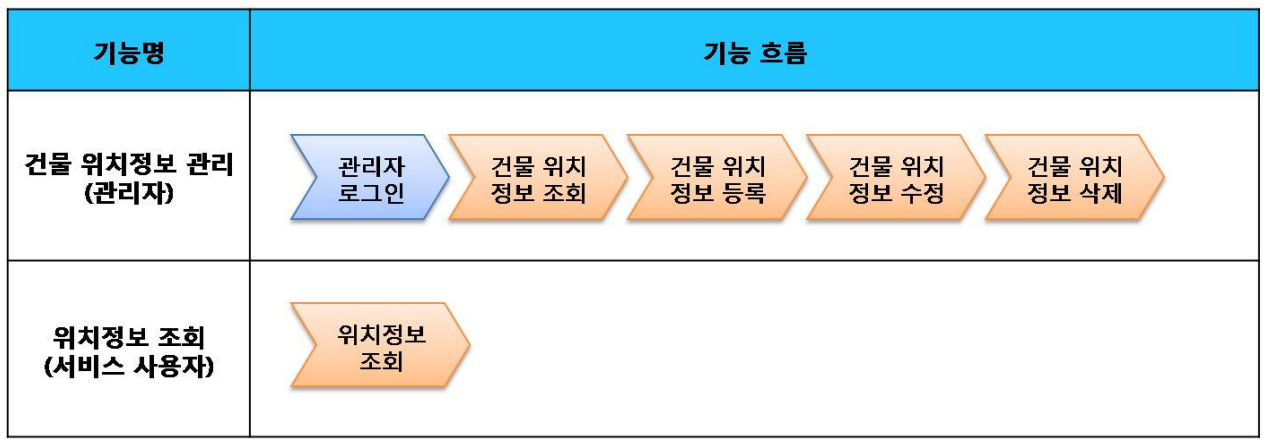

The development and testing of the mobile screen of this component is completed. It is also noted in development since the supports on HTML5 and CSS3 vary between the PC browser and mobile browser in the same brand.

The tested device and browsers are GalaxyS2, GalaxyS, iPad2, iPhone4, GalaxyTab1 and the web browsers, Firefox, Safari, Opera Mobile.

The test results are as following.

#### Android

The operation of HTML5, CSS3 and components of the Firefox(6.xx) and opera mobile was stable in android OS 2.3 (gengerbread).

However, in the lower version browsers, android 2.1, 2.2, the operation of components was unstable and UI realization was not smooth due to insufficient HTML5 and CSS3 supports.

For Opera Mobile, it caused problems in colors and event processing in UI. Therefore, it was excluded from the subject. Galaxy, GalxyS2 and GalaxyTab1 were chosen as test mobile devices.

ins

The iOS is one of three supported browsers and was tested in versions 4.2 and 4.3. The support for HTML5 and CSS3 were relatively smooth. iPhone4 and iPad2 were chosen as test mobile devices.

# **Prerequisites**

In order to use two maps provided as samples of Mobile location information connection service, apply for the map API authentication key separately.

- National Spatial Data Infrastructure map : http://www.nsdi.go.kr/use/openapi/key/ahUseOpenAPIKey010.do)

- Daummap: https://apis.daum.net/register/myapi.daum)

All authorities to use National Spatial Data InfrastructureandDaummaps are owned by those organizations

Check the 'Daummap Open API service terms and conditions before using Daummap.

(Daummap Open API service terms and conditions: http://dna.daum.net/apis/mapagreement)

In addition to the sample maps, you can connect the service according to other map API terms and standards.

# **Description**

Mobile location information connection is largely composed of buildinglocation information management (buildinglocation informationlist inquiry, detail inquiry, registration, modification and deletion) andlocation informationinquiry based on the current user location (refer to the related functions)

Class diagram

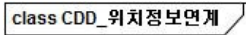

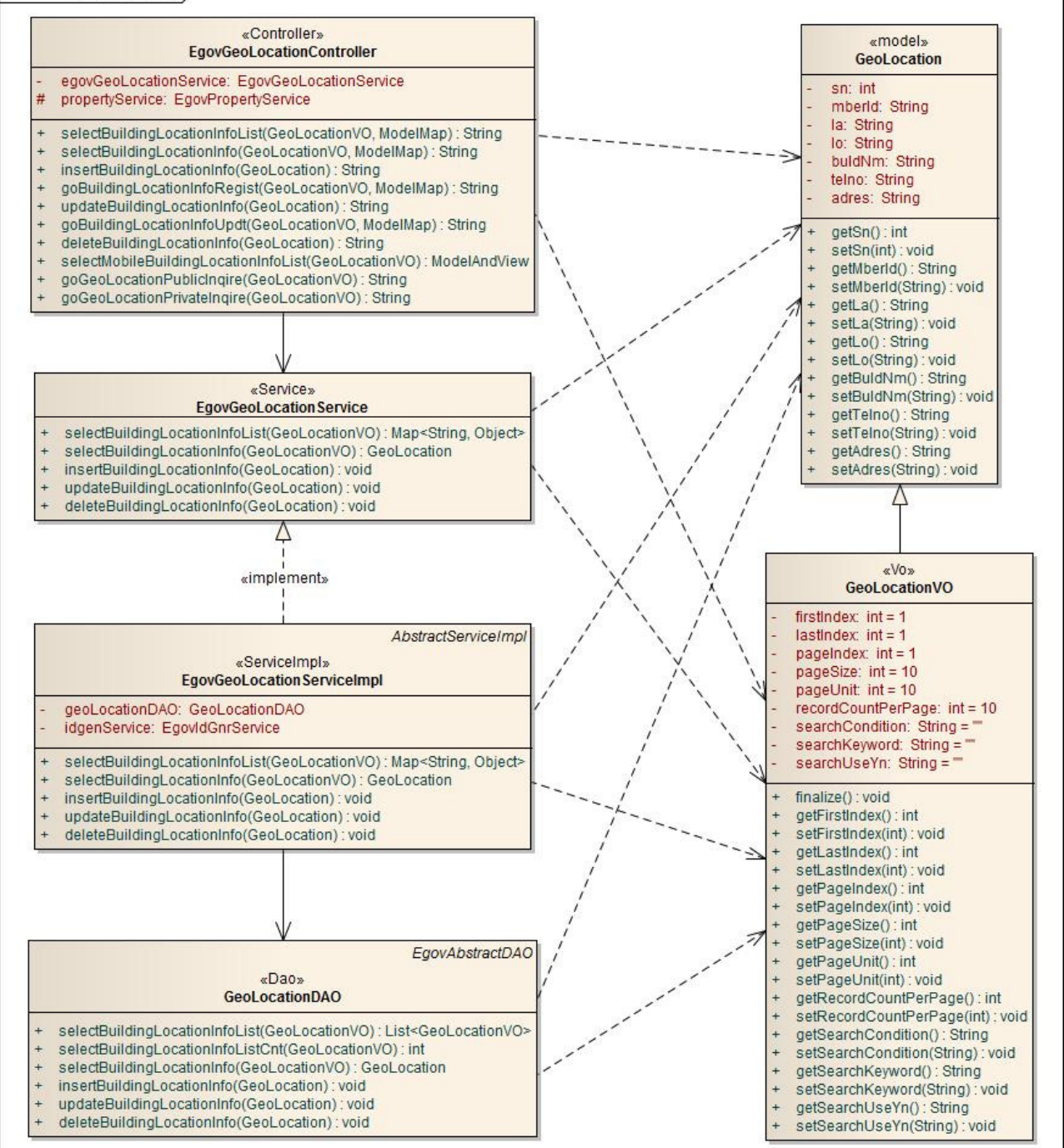

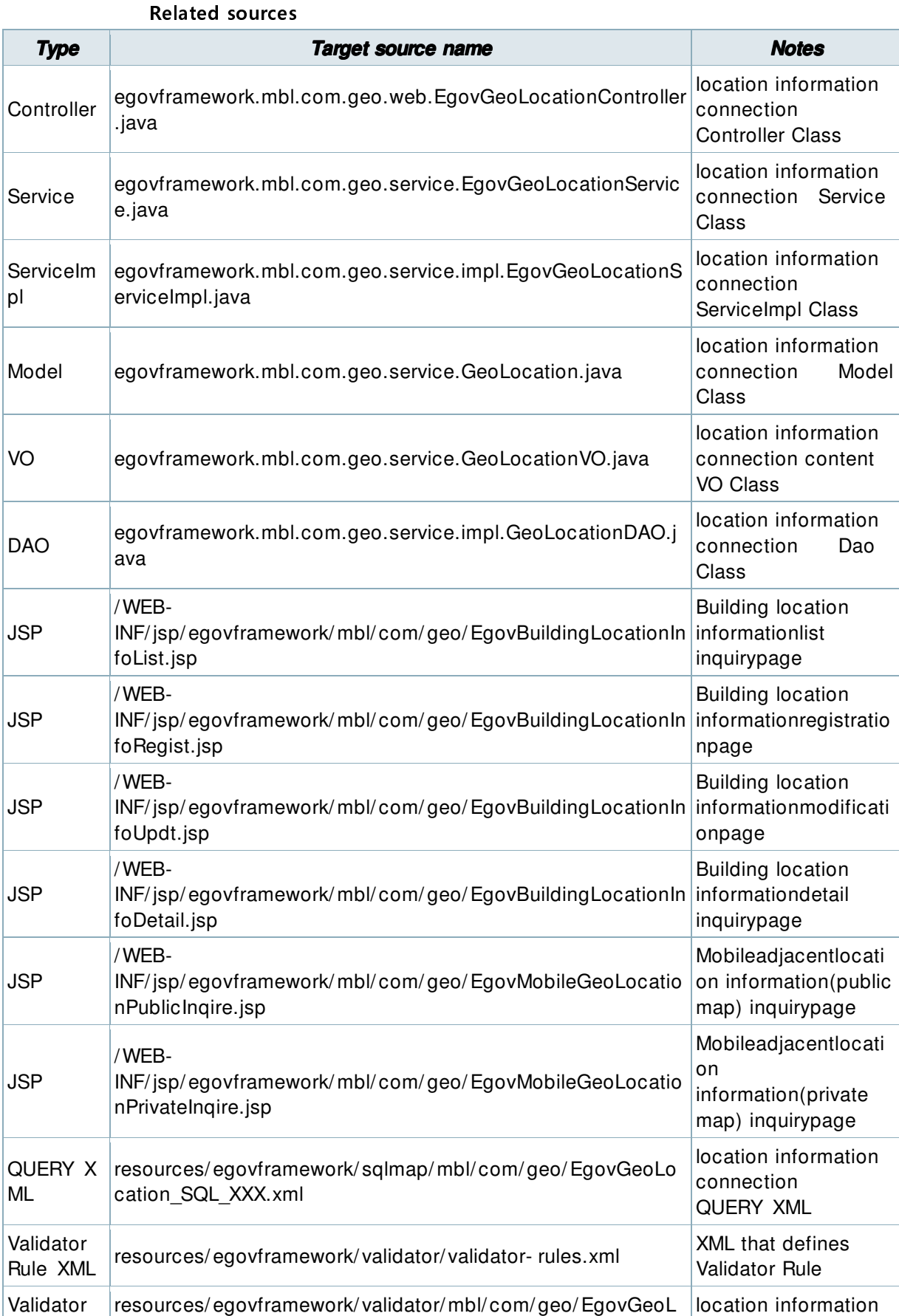

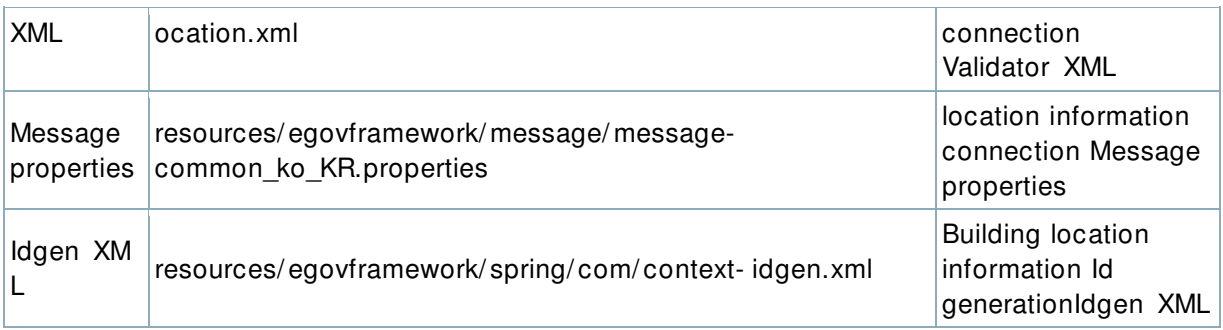

#### **ID Generation**

" In order to use ID Generation Service, add GEO\_ID (buildinglocation informationID) to COMTECOPSEQ, the sequence storing page.

**Related Tables** 

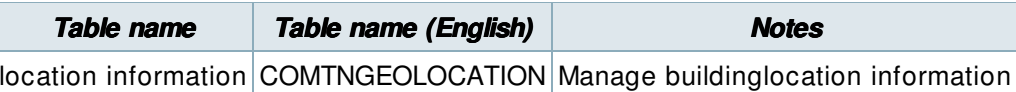

#### Login / membership management / permission management

location information connection requires in the administrator authentication in buildinginformationlist inquiry, detail inquiry, registration, modification and deletion.

For authentication, you can connect with login, membership management and permission management components. If you use Spring Security for authentication, make change as in the followings.

#### src/main/java/resources/egovframework/spring/com/context-

#### egovuserdetailshelper.xml

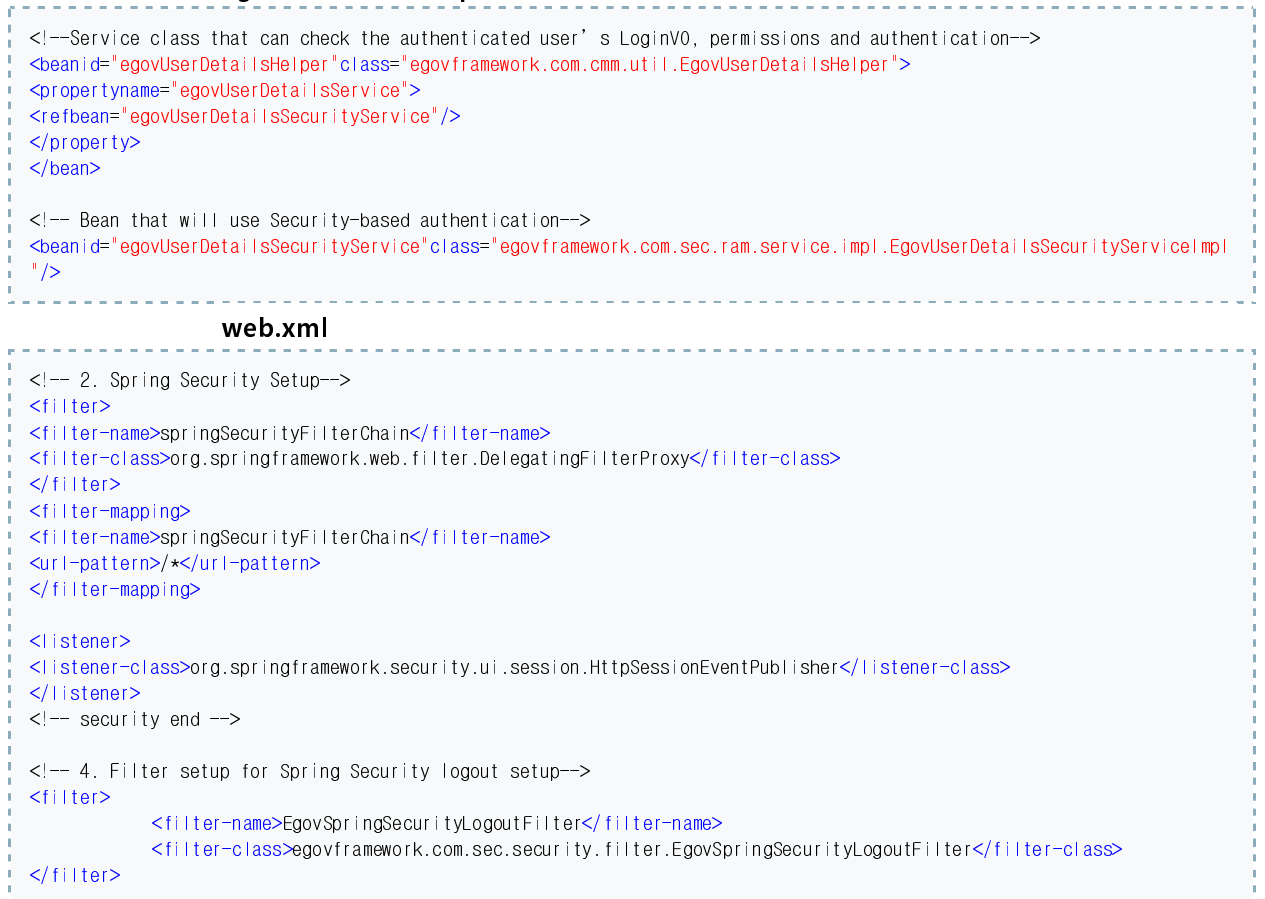

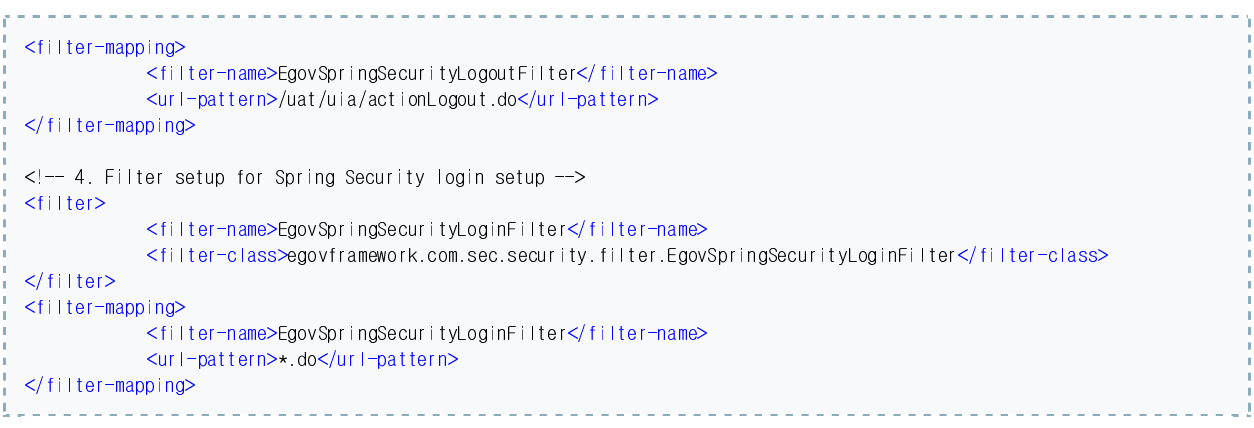

As in the above, add Spring Security filter to web.xml.

For details on login/membership management/permission management, refer to the followings.

- login: general login  $\mathbf{r}$
- Membership management: user management  $\mathbf{u}$  .
- Permission management: Permission management  $\mathbf{u}$  .

The following pages need the user/administrator permissions.

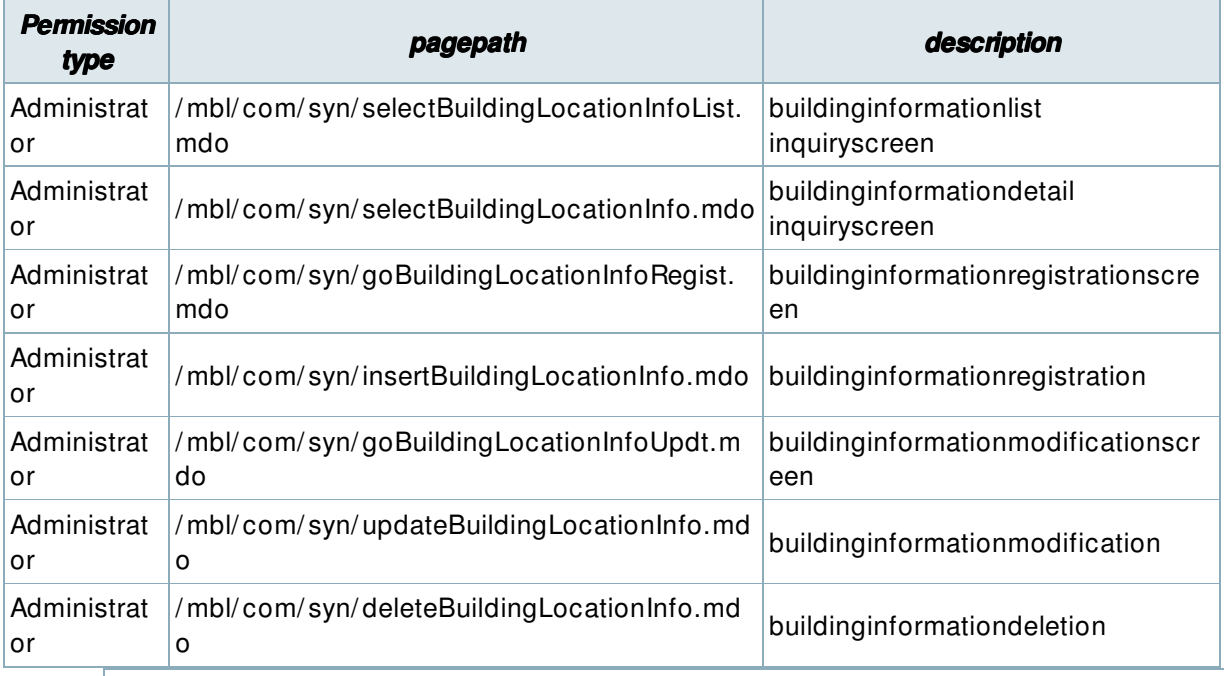

# **Settings and Notes**

\* The currently distributed mobile common component adopts HTML5 and CSS3 and this means that it doesn't support the standards for mobile web site validity check of Mobile OK and W3C. For details on correct validity check, please contact the competent professional institute.

\* The currently distributed mobile component V 2.0 has completed the security verification.

# **Related functions**

Mobile location information connection service is largely composed of **Mobilelocation** informationinquiry for users and buildinglocation informationlist inquiry, buildinglocation informationdetail in quiry,buildinglocation informationregistration, buildinglocation  $\bold{information modification, building location information deletion for a dministrators.}$ 

### Mobilelocation informationinquiry

#### **Business rules**

You can retrieve the location information of neighboring buildings based on the current user location.

To use this, you need to set up as in the page in the following.  $\,$ 

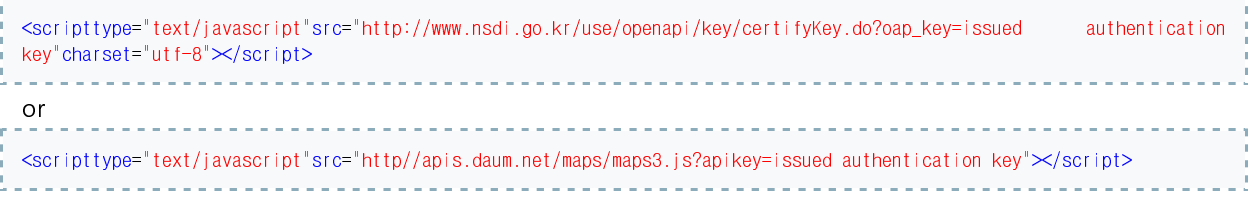

Input the previously issued authentication key to the *"issued authentication key"* in the above code.

To use another map API, you can modify the following to suit the map API.  $\,$ 

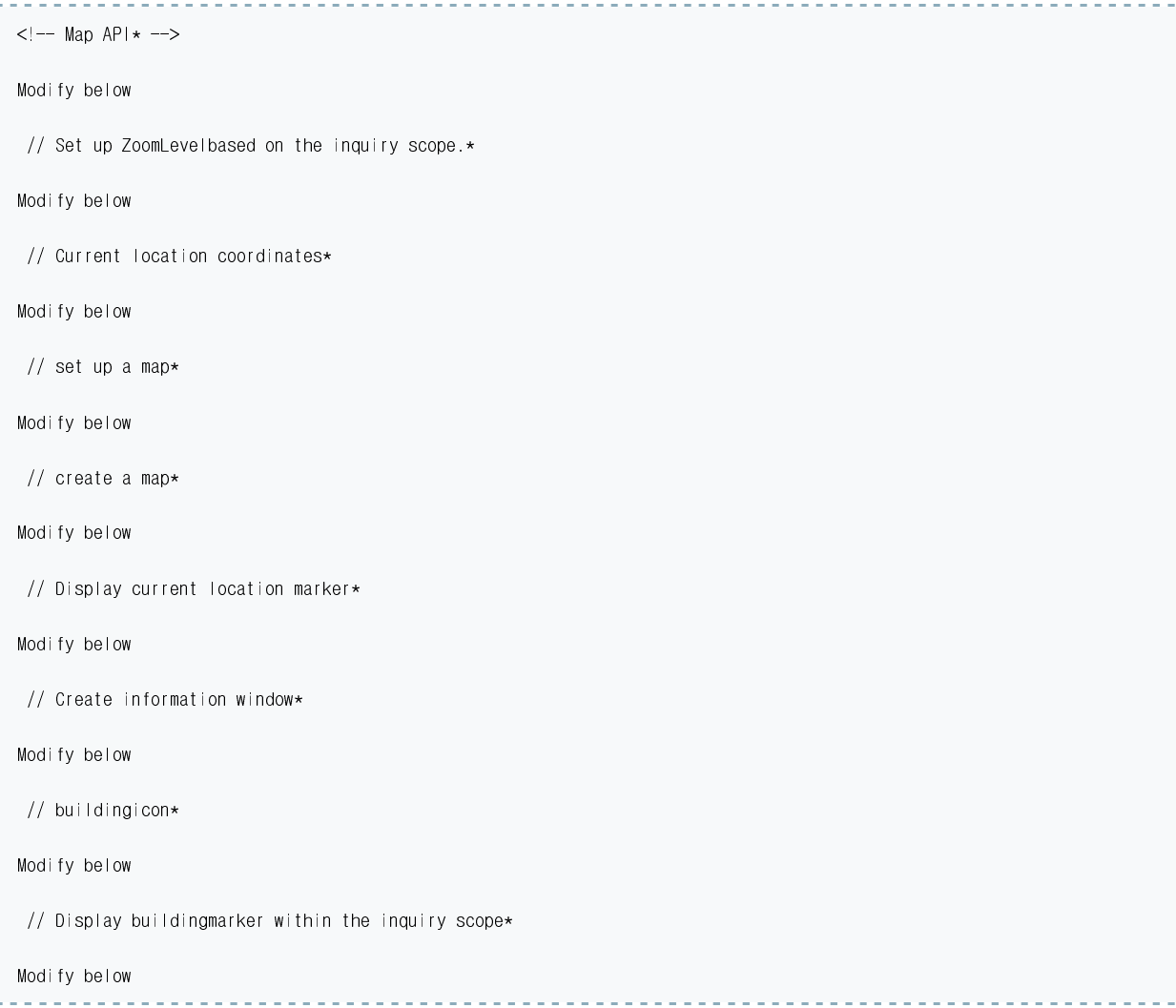

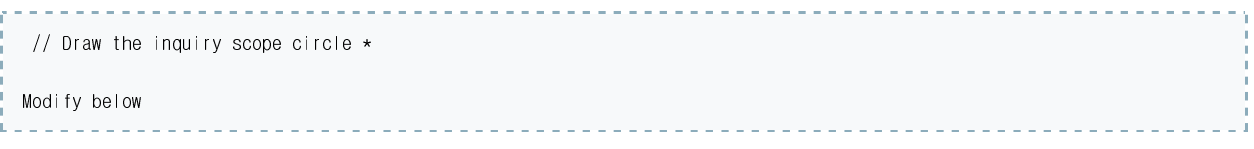

### **Related codes**

 $N/A$ 

#### Screen and execution manual

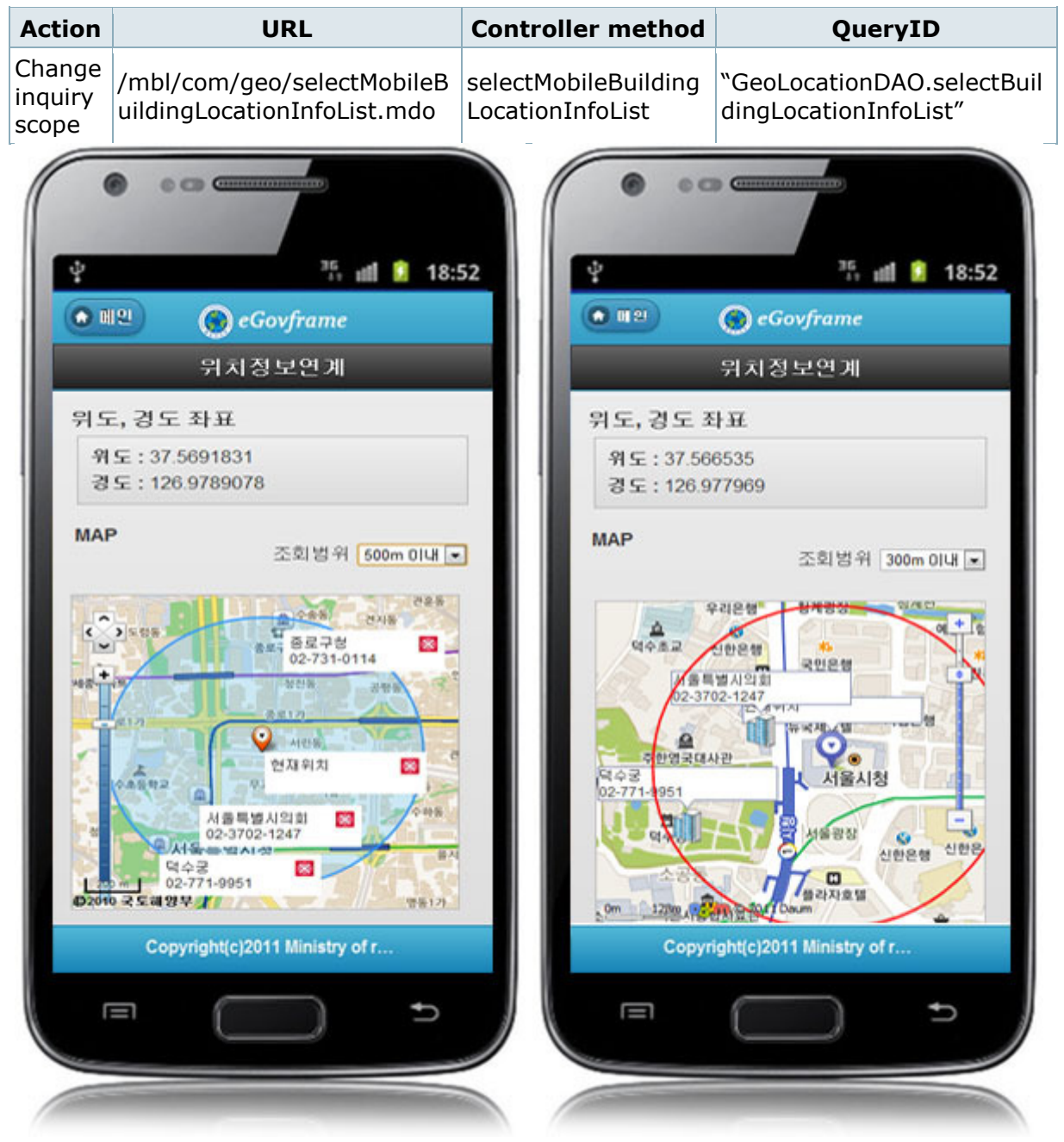

Change inquiry scope: every time the inquiry scope is changed, thebuildinglocation information within the inquiry scope is retrieved.

# **Buildinglocation informationlist inquiry**

#### **Business rules**

You can use the inquiry conditions to retrieve lists, or click the Register button to move to the buildinglocation informationregistrationscreen to registerbuildinglocation information.

#### **Related codes**

 $N/A$ 

#### Screen and execution manual

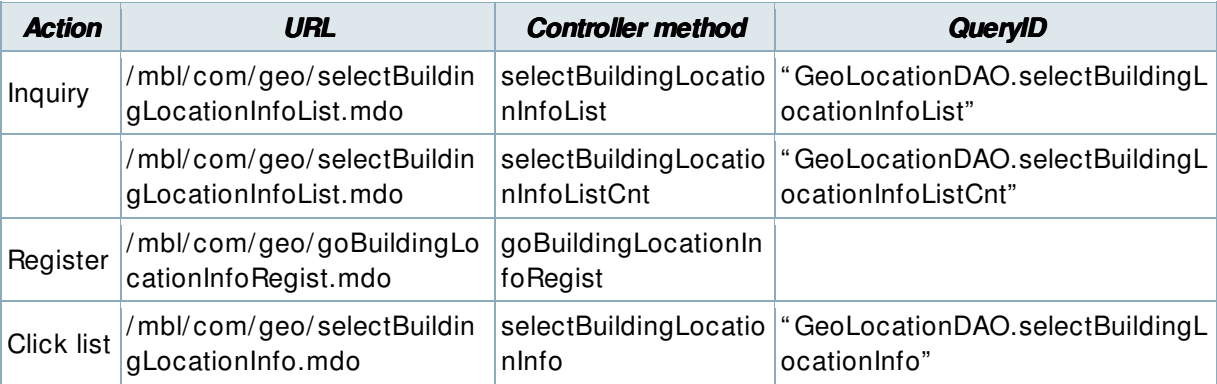

10 buildinglocation informationlistspageare retrieved per page and paging is carried out on 10 page basis. The search conditions are building name, telephone number and address.

To change the search range per page, modify pageUnit and pageSize in context-properties.xml (This setting have an influence on the entire common service functions.).

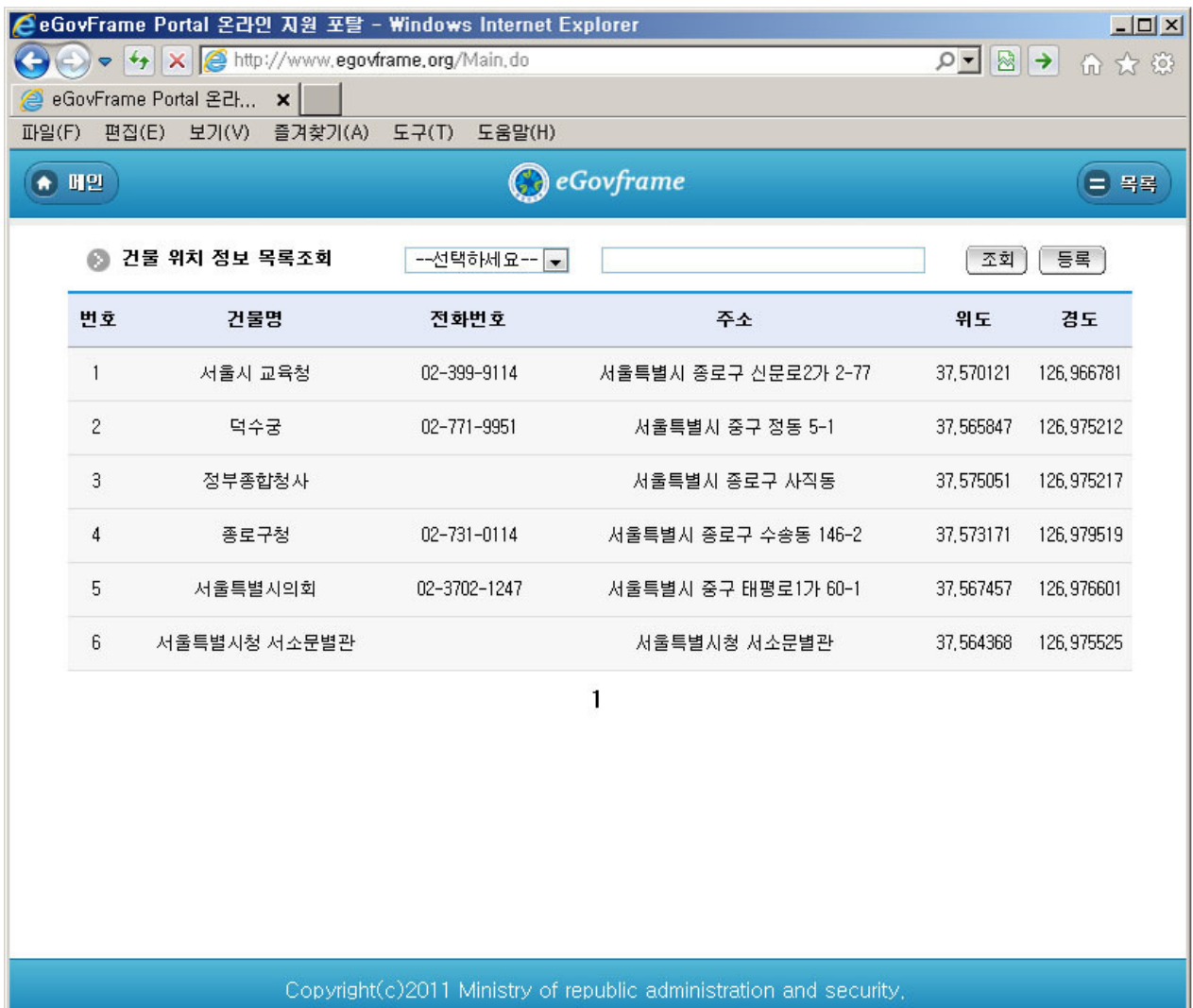

Inquiry: in order to retrieve the buildinglocation information, select search conditions in the top, enter a key word and click the Inquiry button.  $\,$ 

Register: to register buildinglocation information, use the Register button in the top to move to buildinglocation informationregistrationscreen.

Click the list: moves to the **buildinglocation informationdetail inquiry** screen.

# Buildinglocation informationdetail inquiry

### **Business rules**

By clicking a list on buildinglocation informationlist inquiry, you can move to this screen, which shows details on the buildinglocation information.

# **Related codes**

 $N/A$ 

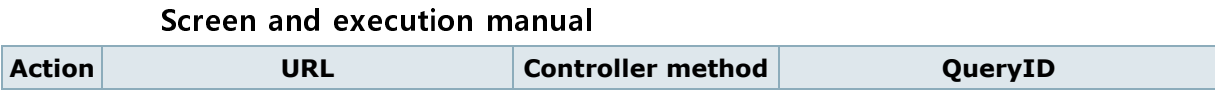

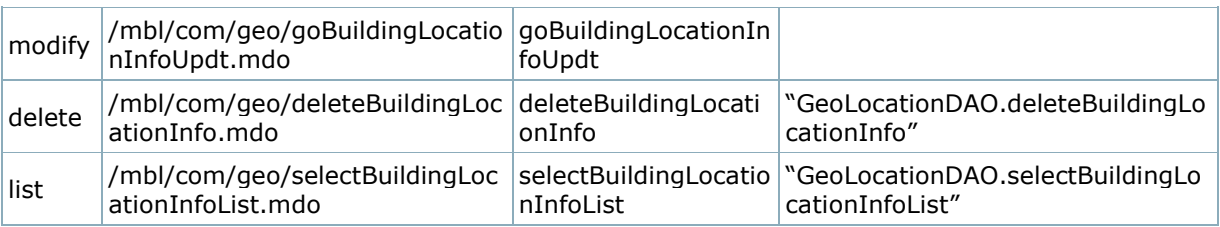

On the buildinglocation informationdetail inquiry screen, you can carry out buildinglocation informationmodification, buildinglocation informationdeletion andbuildinglocation informationlist inquiry.

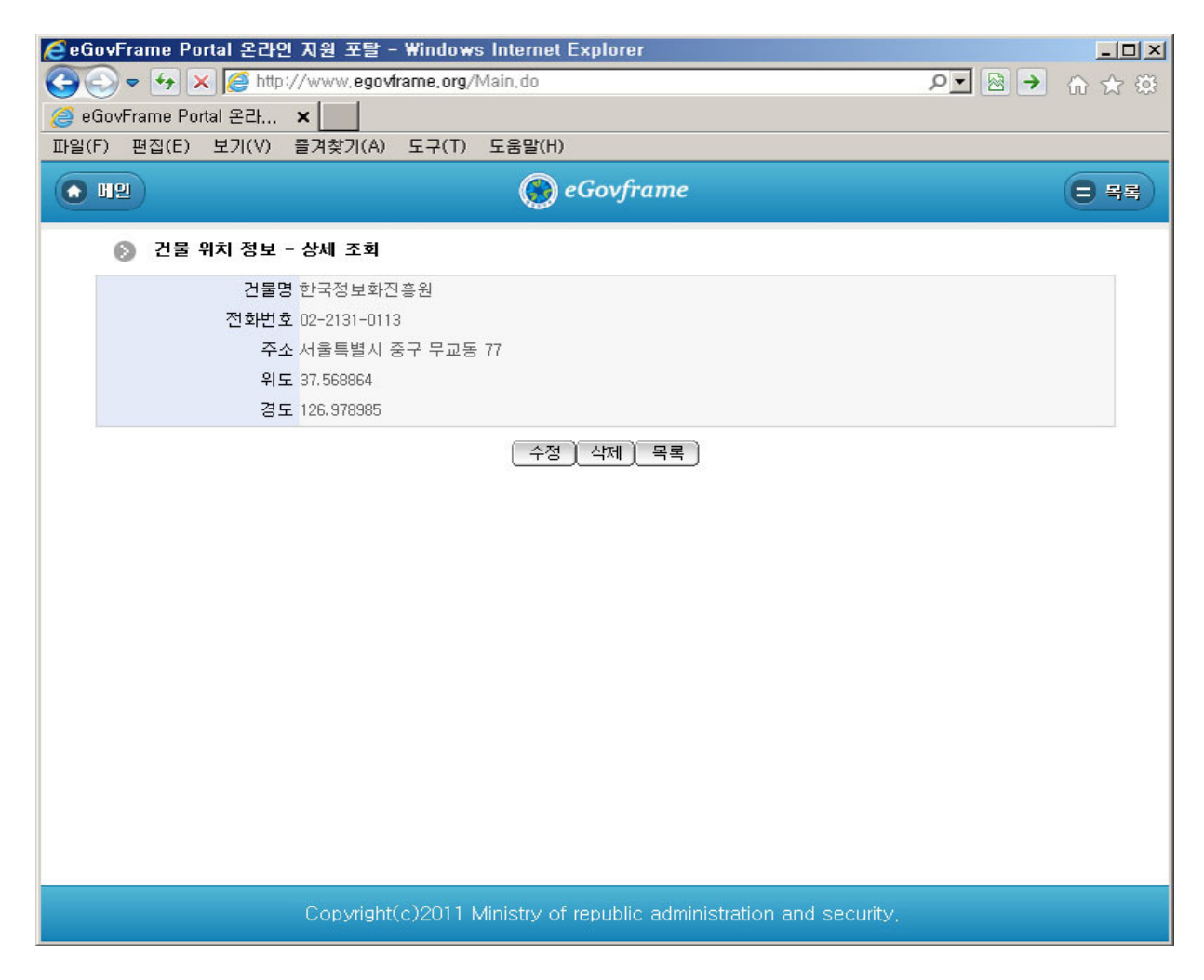

Modify: click the Modify button to move to the screen for modifying the buildinglocation information. Delete: Click the Delete button to delete information after being prompted to select whether to delete.

List: moves to the **buildinglocation informationlist inquiry** screen.

### buildinglocation informationregistration

#### **Business rules**

- The red \* at the right of input entry indicates the required item.  $\,$
- When stored, GEO\_ID column is automatically granted through "egovframework.rte.fdl.idgnr.impl.EgovTableIdGnrService".

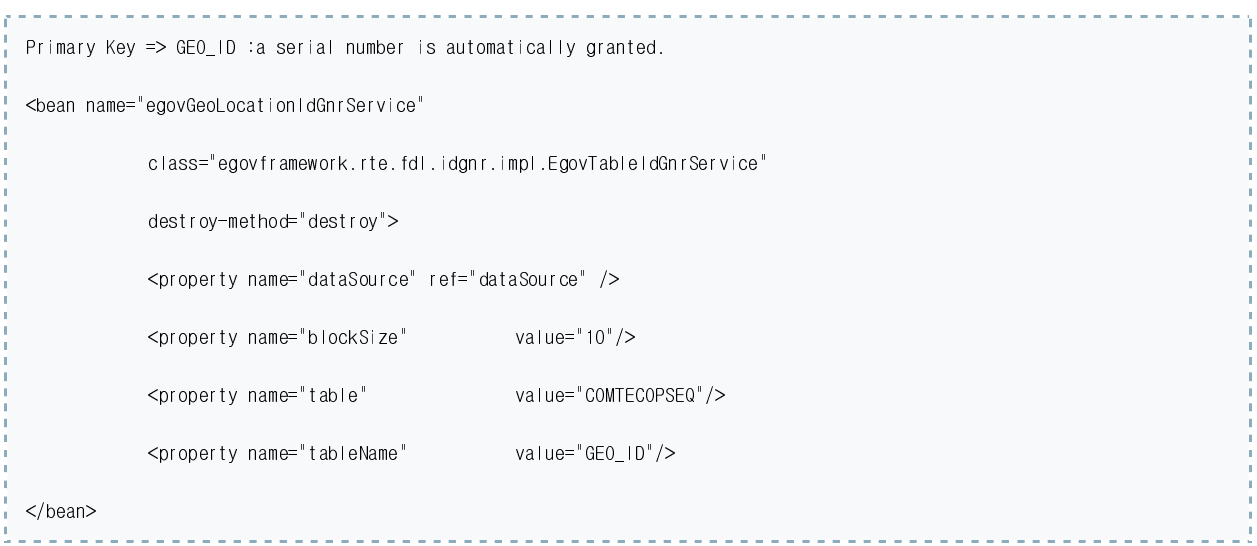

### **Related codes**

 $N/A$ 

#### Screen and execution manual

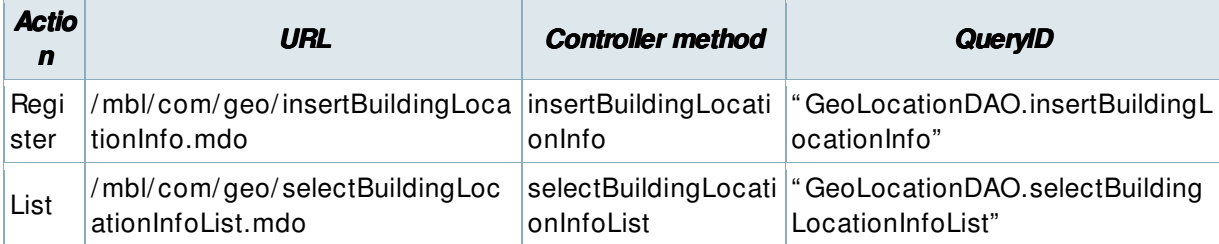

The basic data on buildinglocation information is inputted and stored.

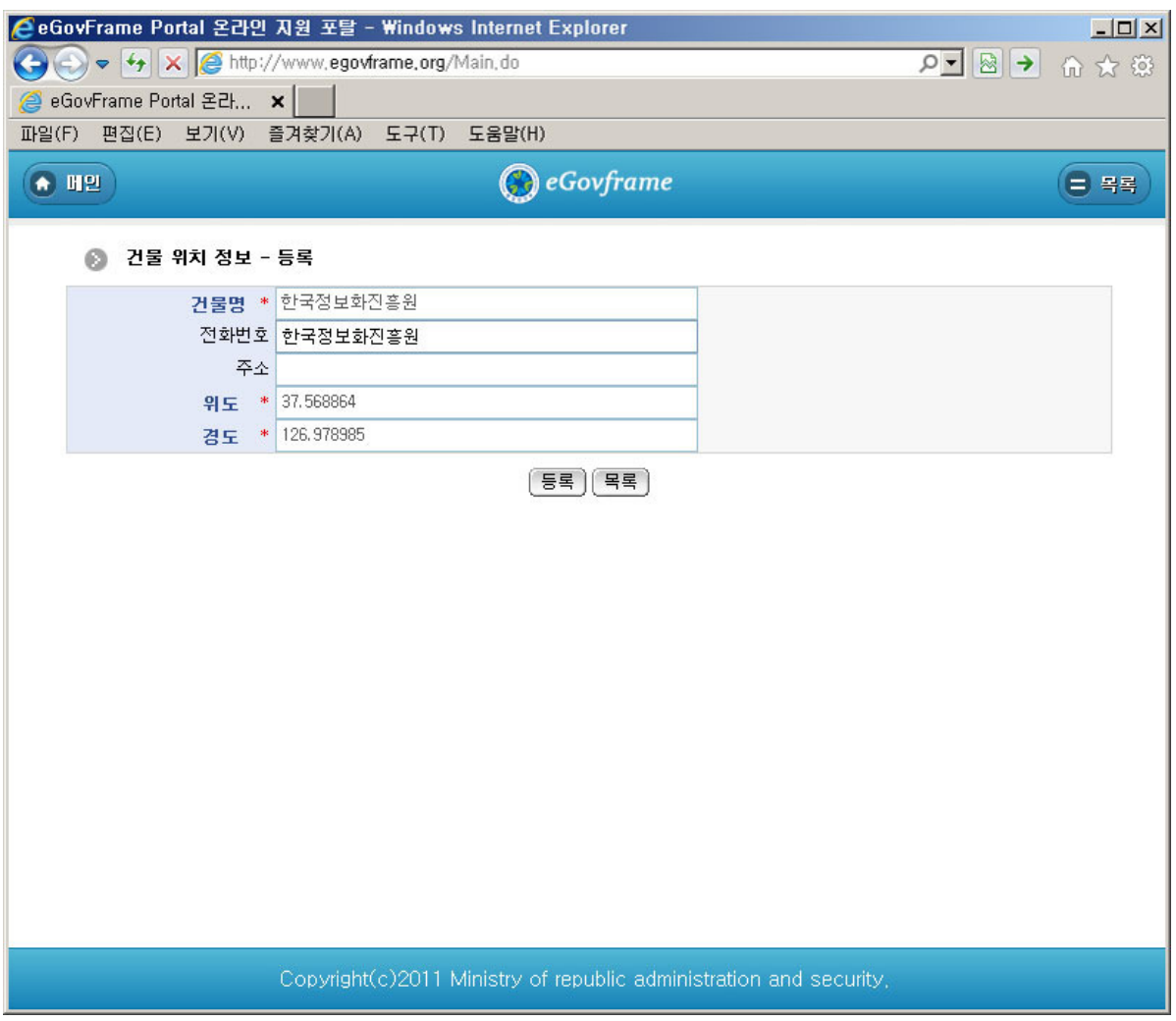

Register: stores the inputted buildinglocation information.

# List: moves to the buildinglocation informationlist inquiry screen.

# buildinglocation informationmodification

### **Business rules**

- The red \* at the right of input entry indicates the required item..

#### **Related codes**

 $N/A$ 

### **Screen and execution manual**

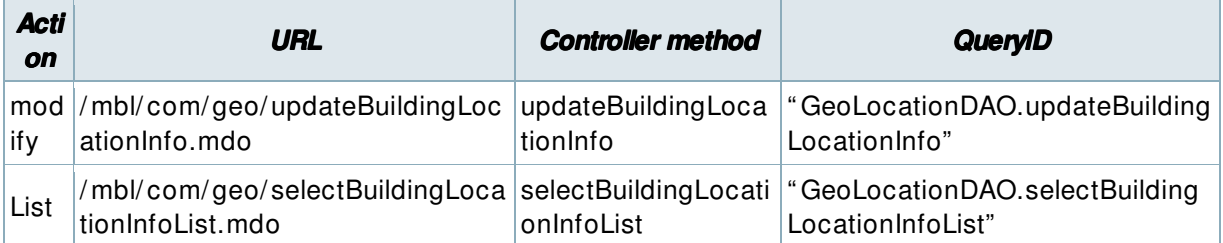

The inputted buildinglocation information is stored.

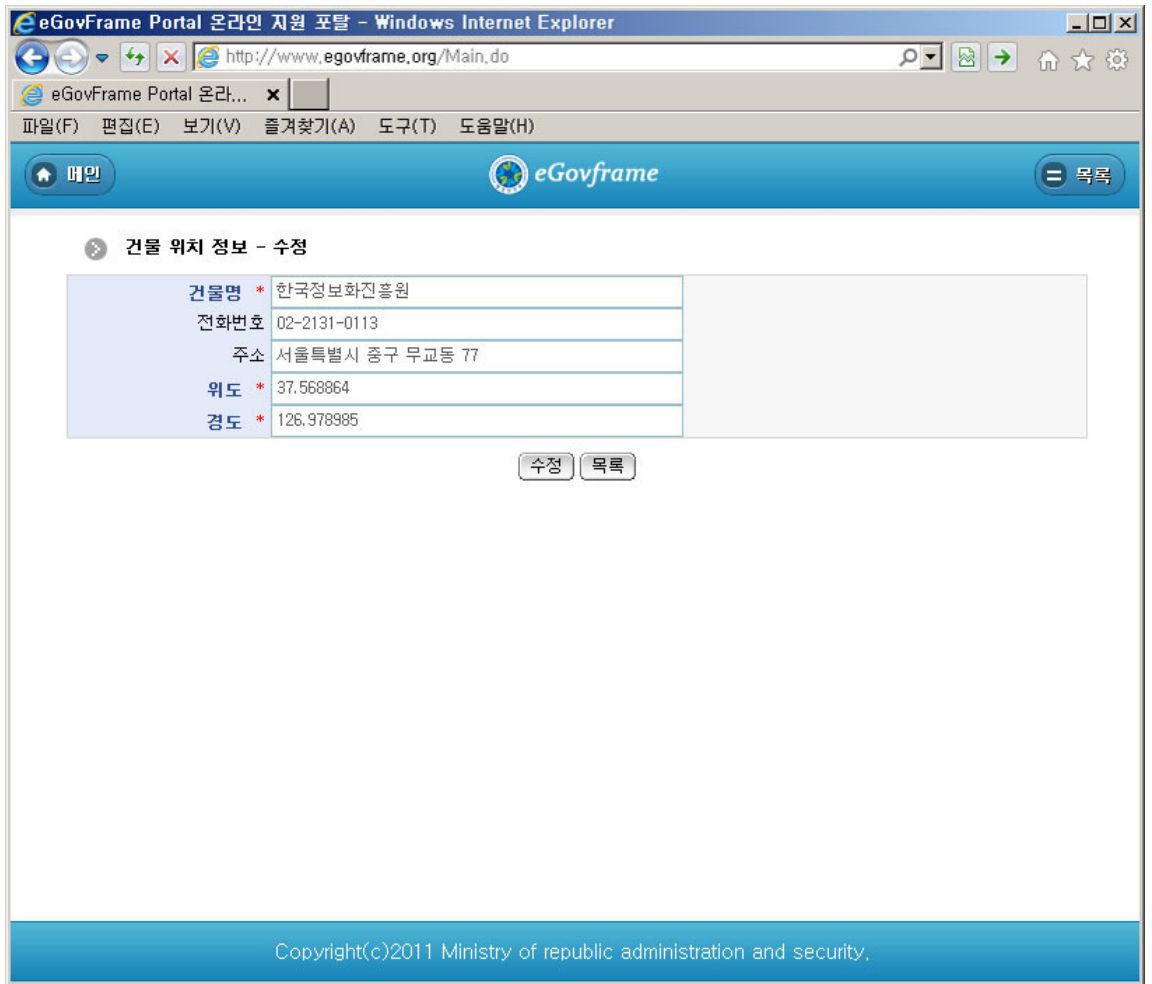

Modify: stores the modifiedbuildinglocation information.

List: moves to the **buildinglocation informationlist inquiry** screen.

# **References**

- Refer to execution environment: ID Generation Service  $\blacksquare$
- Distribution and test: Mobile Common Component System and distribution package  $\blacksquare$ plan
- Related database structure and schema: Related database structure and schema  $\blacksquare$ egovframework/mcom/location information 연계.txt · Last modified: 2011/11/02 15:24 by com

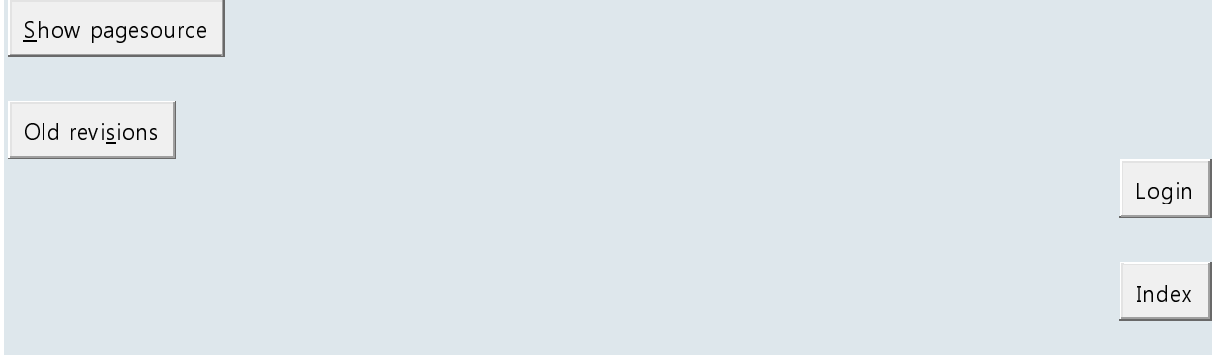

Except where otherwise noted, content on this wiki is licensed under the following license: CC Attribution-

Noncommercial-Share Alike 3.0 Unported<br>RSS XML FEED | CO BY-NO-SA | S | DONATE | FHF | POWERED | WGC XHTML 1.0 | WGC OSS | | | | | | DOKUWIKI |